# Stopping the video stream on the server side

## **Overview**

Any stream published or captured by WCS can be stopped on the server side.

To stop publishing or playing the stream on the side of the WCS server, use one of the following:

- 1. Return HTTP 403 FORBIDDEN state in response to a keep-alive query for the stream
- 2. Make a REST-query to the WCS server

## Keep-Alive of a video stream

Keep-alive messages can be used to terminate streams by the initiative of the WCS server.

To do this, the backend server where REST Hooks are configured should return the HTTP [403] FORBIDDEN state in response to a keep-alive request for the stream.

This way you can stop publishing or playing the stream, or both. To distinguish published and played streams, the script of the backend server should handle the published parameter of the [StreamKeepAliveEvent](file:///opt/TeamCityAgent/work/e8d9ff752ef6fac0/site/WCS52/Streaming_video_functions/Captured_stream_management/REST_Hooks/The_list_of_methods_and_their_parameters.en.md) method.

## REST hook configuration

Configure the web server to use REST [Hooks.](file:///opt/TeamCityAgent/work/e8d9ff752ef6fac0/site/WCS52/REST_Hooks/) The server must handle keep-alive requests from the WCS server using, for example, a PHP script and define [restClientConfig](file:///opt/TeamCityAgent/work/e8d9ff752ef6fac0/site/WCS52/REST_Hooks/restClientConfig_object_description/) for the [StreamKeepAliveEvent](file:///opt/TeamCityAgent/work/e8d9ff752ef6fac0/site/WCS52/Streaming_video_functions/Captured_stream_management/REST_Hooks/The_list_of_methods_and_their_parameters.en.md) method.

```
"StreamKeepAliveEvent" : {
   "clientExclude" : "",
    "restExclude" : "sdp",
   "restOnError" : "FAIL",
   "restPolicy" : "NOTIFY",
   "restOverwrite" : ""
}
```
### Server side

To enable sending keep-alive messages for streams you need:

1. Enable the keep-alive setting in fl[ashphoner.properties](file:///opt/TeamCityAgent/work/e8d9ff752ef6fac0/site/WCS52/Working_with_the_server/Core_settings/Settings_file_flashphoner.properties/)

```
keep_alive_streaming_sessions_enabled=true
```
2. Define the keep-alive interval and the application that will receive responses to keep-alive REST-queries

```
streaming_sessions_keep_alive_interval=10000
streaming_sessions_keep_alive_app_keys=defaultApp
```
You can use an application other than the defaultApp. Use Command Line Interface and the show apps command to see the list of [applications](file:///opt/TeamCityAgent/work/e8d9ff752ef6fac0/site/WCS52/Working_with_the_server/Command_line_interface/Applications_management/) and their keys.

3. Add the StreamKeepAliveEvent REST method to this application using the following command

add app-rest-method defaultApp StreamKeepAliveEvent

4. Add REST hook endpoint to the application from the command line

update app defaultApp http://my-web-server.com/MyAPI

Here:

- 5. my-web-server.com is the address of the backend server,
- 6. MyAPI is the REST hook enpoint path.

## REST queries to stop the stream

To stop a stream, use the /stream/terminate REST query.

A REST-query must be an HTTP/HTTPS POST query in the following form:

- HTTP: http://streaming.flashphoner.com:8081/rest-api/stream/terminate
- HTTPS: https://streaming.flashphoner.com:8444/rest-api/stream/terminate

Here:

- streaming.flashphoner.com is the address of the WCS server
- 8081 is the standard REST / HTTP port of the WCS server
- 8444 is the standard HTTPS port
- rest-api is the required part of the URL
- /stream/terminate is the REST method used

### REST methods and response statuses

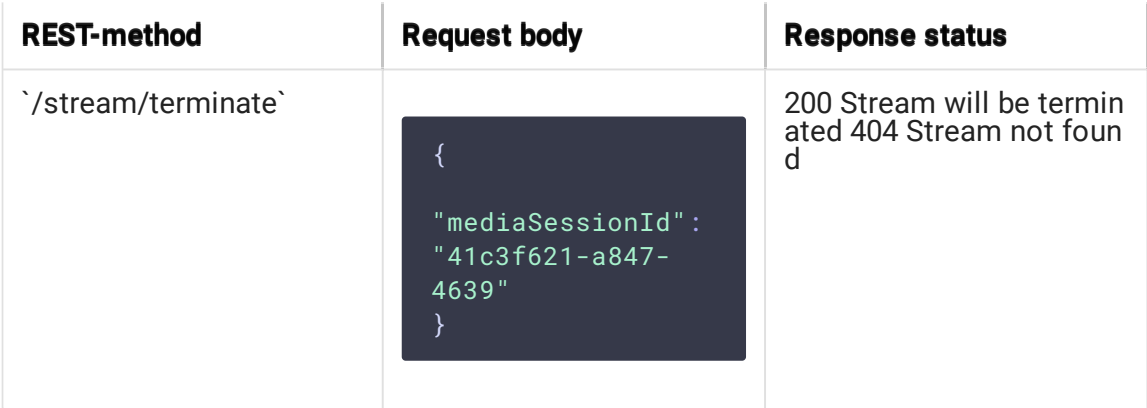

## Parameters

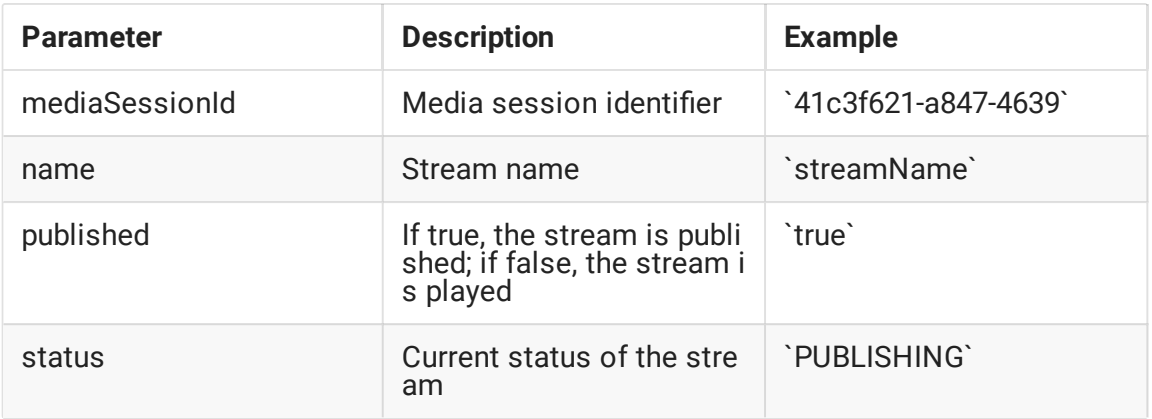

## Stream filtering by parameters

 $A$  /stream/terminate query parameters are considered as filters, all the steams that conforms to those fliters will be stopped. For example, we can stop all subscribers for all the streams published

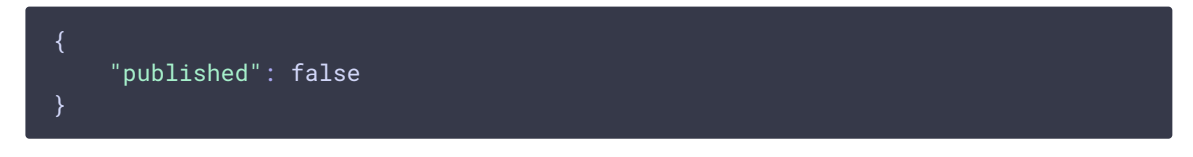

or all subsribers for certain stream

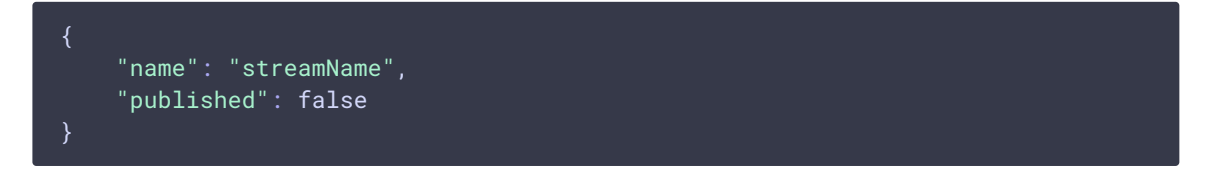

### Streams published can be stopped by status

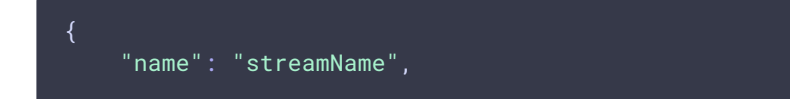

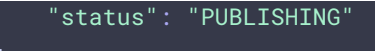

Also all streams in certain mediasessions can be stopped

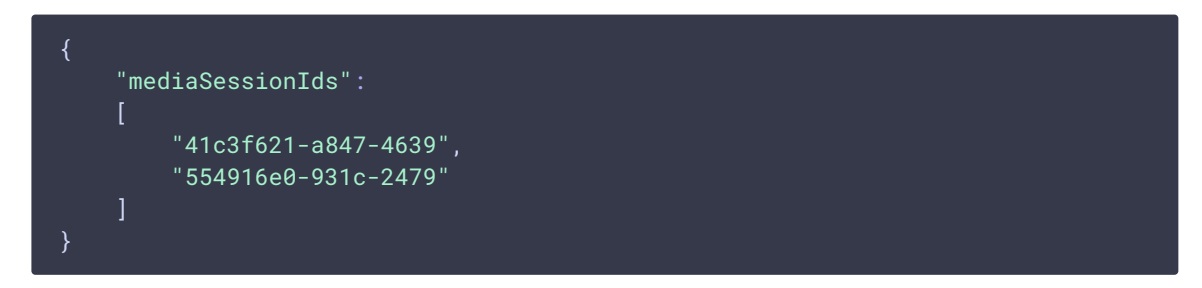

#### or in one mediasession

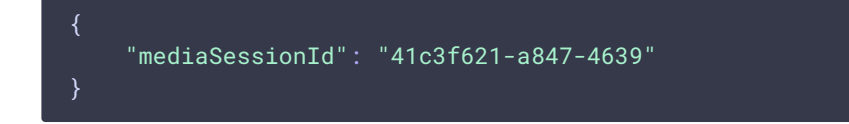

## Sending the REST query to the WCS server

To send a REST query to the WCS server, you need a REST client, such as [Advanced](https://chrome.google.com/webstore/detail/advanced-rest-client/hgmloofddffdnphfgcellkdfbfbjeloo) REST Console extension for the Chrome browser.

## Resuming the stream

After a stream was stopped from the server side, publishing or playing of the stream can be resumed. This will be a new media stream.

For example, if a WebRTC stream is published using the client2/examples/min/streaming.html client and played using the [client2/examples/demo/streaming/player/player.html client:

1. The stream is published

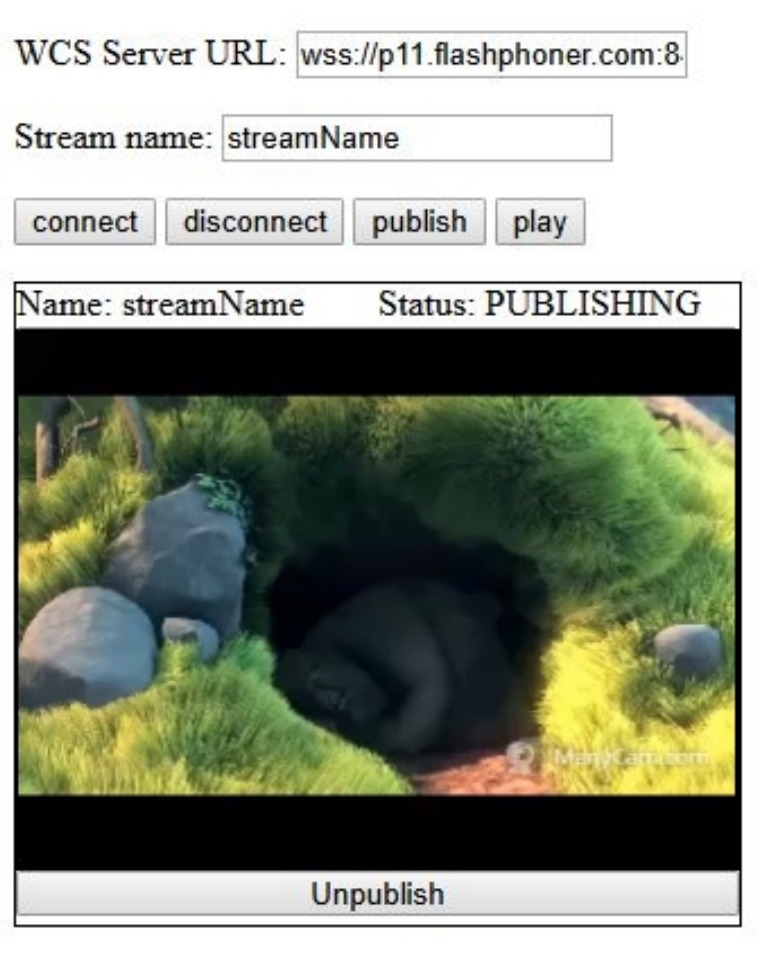

2. The stream is playing

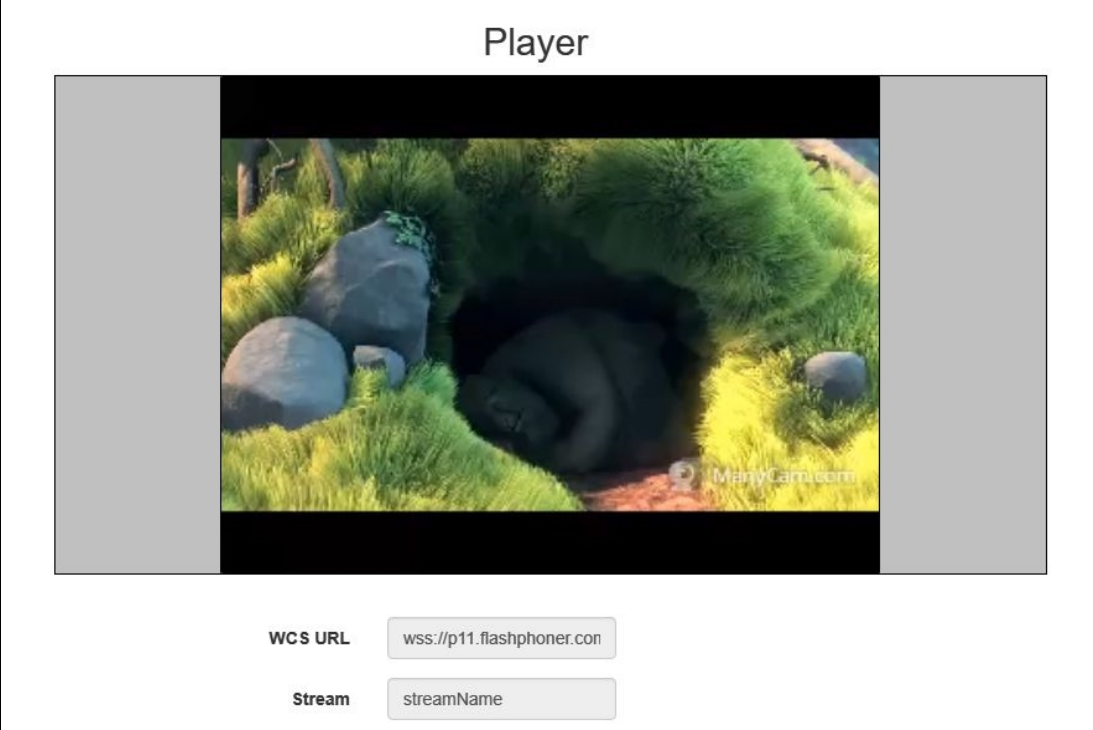

3. Stream playback is stopped by the initiative of the WCS server

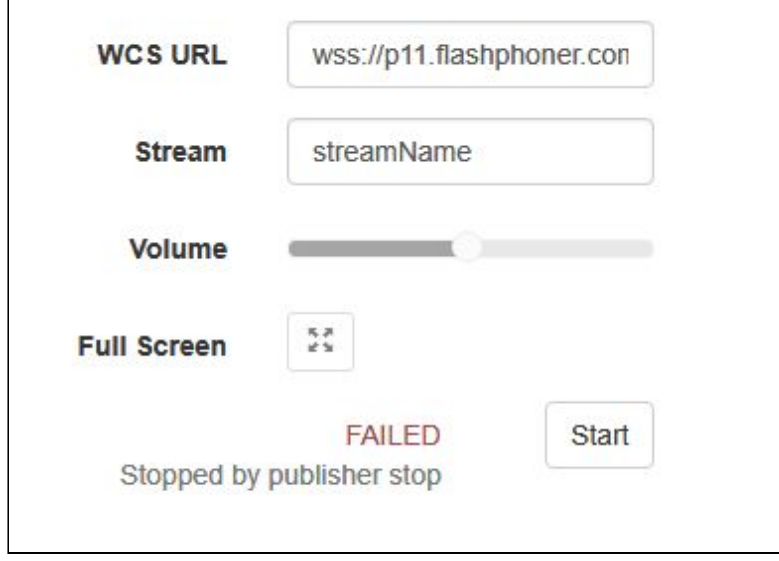

Publishing of the stream will resume after the publish button is clicked. Playing of the stream will resume after the Start button is clicked.

## Known issues

1. Can't find mediasession messages in client log file

### **Symptoms**

If an RTMFP stream is stopped on the server side and if that stream was published using the client2/examples/demo/streaming/flash\_client/chat.html client, publishing of the stream stops, but stream session is not terminated. In the [client](file:///opt/TeamCityAgent/work/e8d9ff752ef6fac0/site/WCS52/Working_with_the_server/Logging/WCS_Core_logs/#client-logs) log file the following messages may occur: Can't find mediasession

#### **Solution**

Terminate the session after stopping the stream